# **Цифровая камера слежения c двойным фокусом**

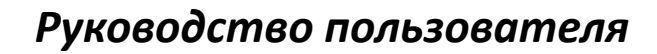

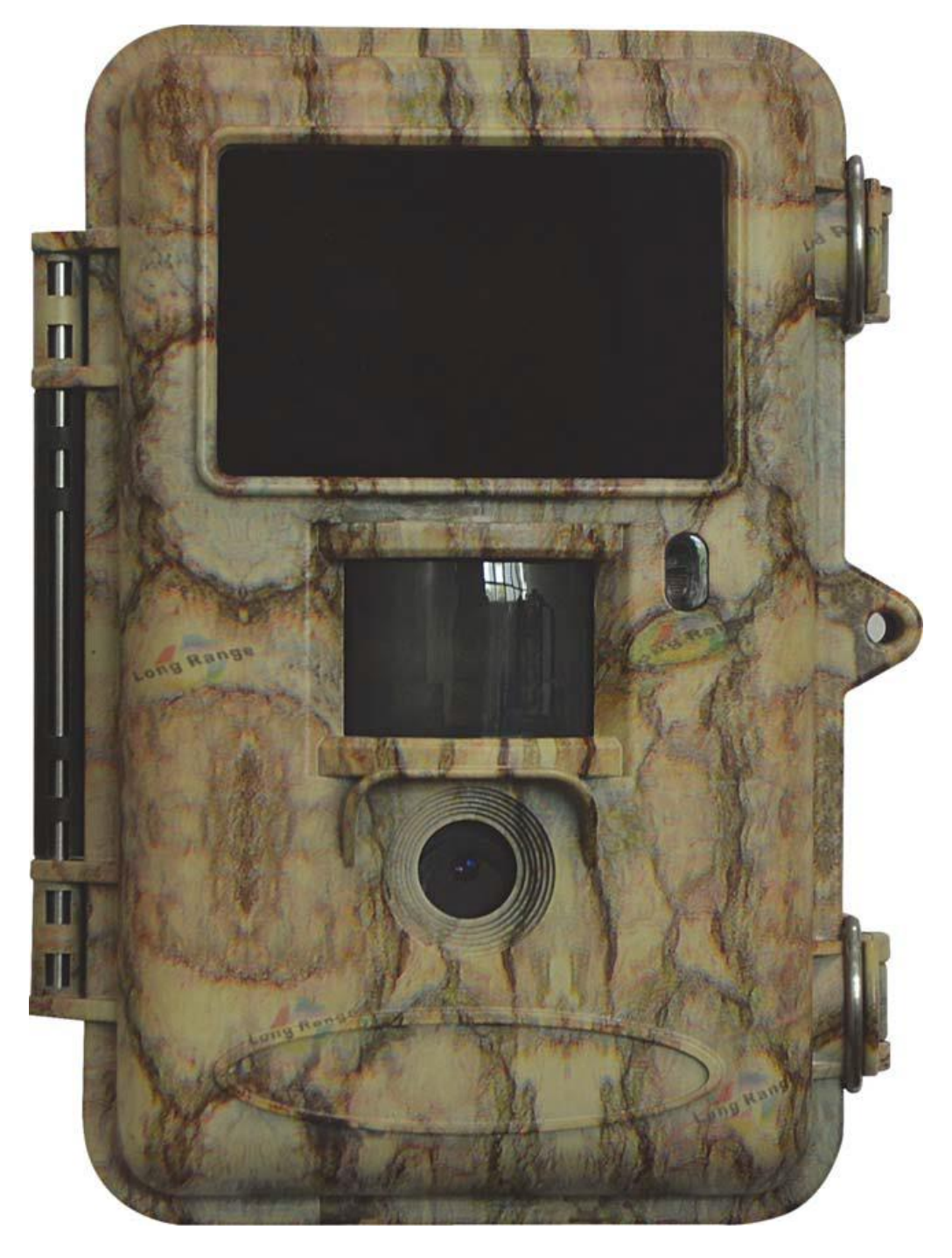

*Камера слежения SG860U-HD*

# Содержание

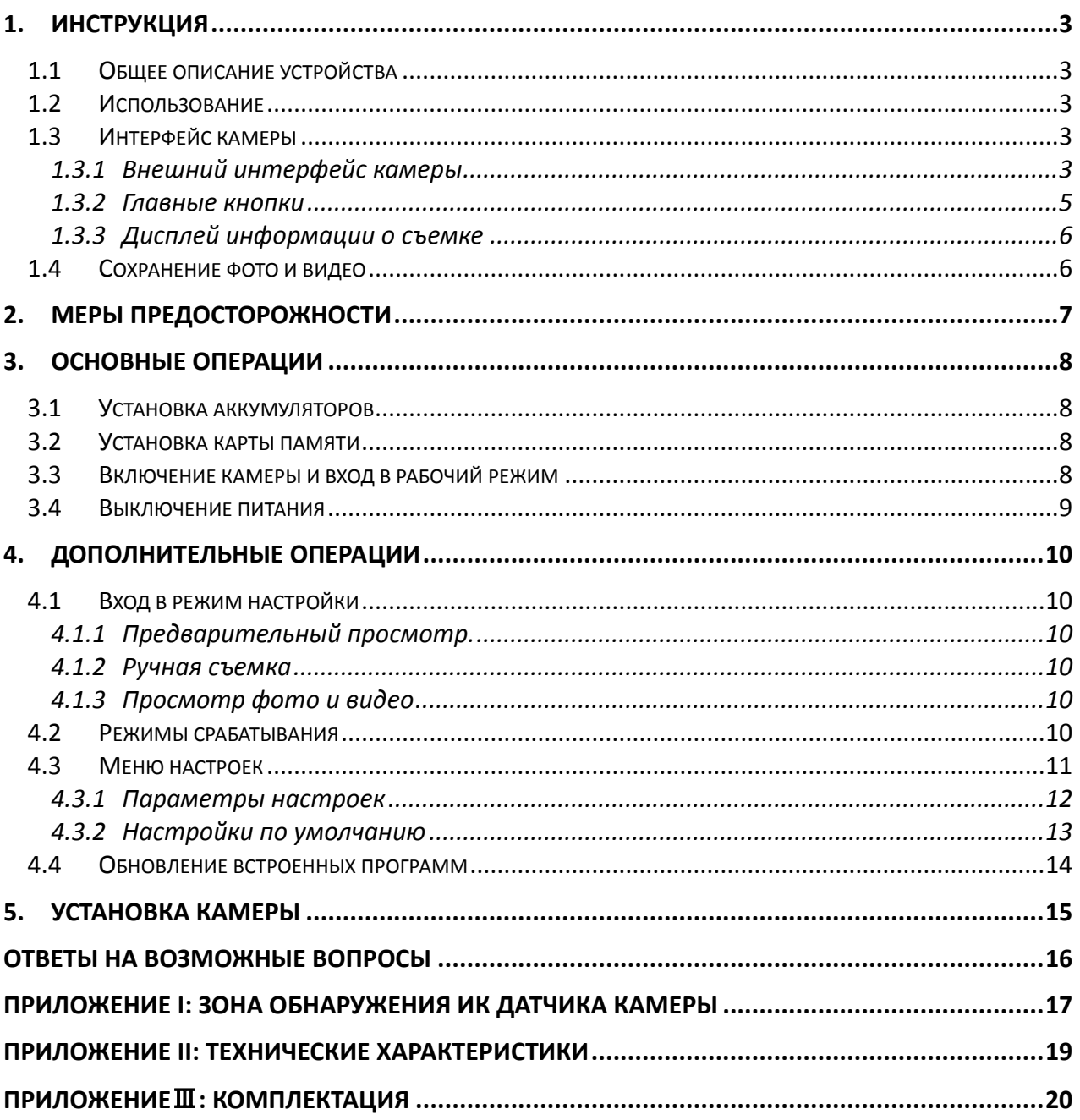

# <span id="page-2-0"></span>**1. Инструкция**

## <span id="page-2-1"></span>**1.1 Общее описание устройства**

Перед Вами цифровая камера слежения с слабовидимой подсветкой и системой двойного фокуса. Камера срабатывает при обнаружении движения человека или животного, которое отслеживается высокочувствительным инфракрасным датчиком движения. При срабатывании происходит автоматическая фотосъемка с качеством изображения до 8 Мегапикселей или видеосъемка.

Камера также обладает функцией автоматической съемки через определенные интервалы времени вне зависимости от того, происходит движение в зоне мониторинга или нет

Камера оснащена встроенной слабовидимой инфракрасной светодиодной подсветкой и ультразвуковой системой фокусировки, что позволяет делать четкие монохромные снимки и видео ночью и цветные – днем при достаточном освещении.

Камера потребляет очень мало энергии в режиме ожидания (на уровне микроампера). В устройстве используются 8 аккумуляторов типа AA, что позволяет устройству работать автономно в течение 6 месяцев.

Устройство устойчиво к воздействию воды и снега. Небольшие габариты позволяют использовать ее как переносную цифровую камеру. Пользователь может снимать фото и видео вручную, нажав кнопку на операционной панели.

## <span id="page-2-2"></span>**1.2 Использование**

Эта камера может использоваться как устройство автоматического слежения в охранных целях, для записи несанкционированных вторжений на территорию домов, школ, складов, офисов, такси, рабочих мест и т д. Также камера может использоваться в качестве фотоловушки для слежения за дикими животными. Ее можно оставлять без обслуживания на несколько недель или месяцев, и она будет автоматически создавать записи в цифровом формате.

## <span id="page-2-4"></span><span id="page-2-3"></span>**1.3 Интерфейс камеры**

## **1.3.1 Внешний интерфейс камеры**

Камера оснащена ЖК-дисплеем диагональю 2 дюйма, операционной панелью. Устройство имеет следующие разъемы: USB-выход, слот для карты памяти, TV-выход и вход для внешнего питания.

На рис.1 изображен фронтальный вид камеры и функциональные части, на рис.2 – операционная панель и дисплей, на рис.3 – вид снизу и разъемы.

Пожалуйста, ознакомьтесь с устройством и управлением камерой перед использованием. Возможно, вы найдете полезным отметить этот раздел закладкой, чтобы возвращаться к нему в ходе дальнейшего чтения руководства пользователя.

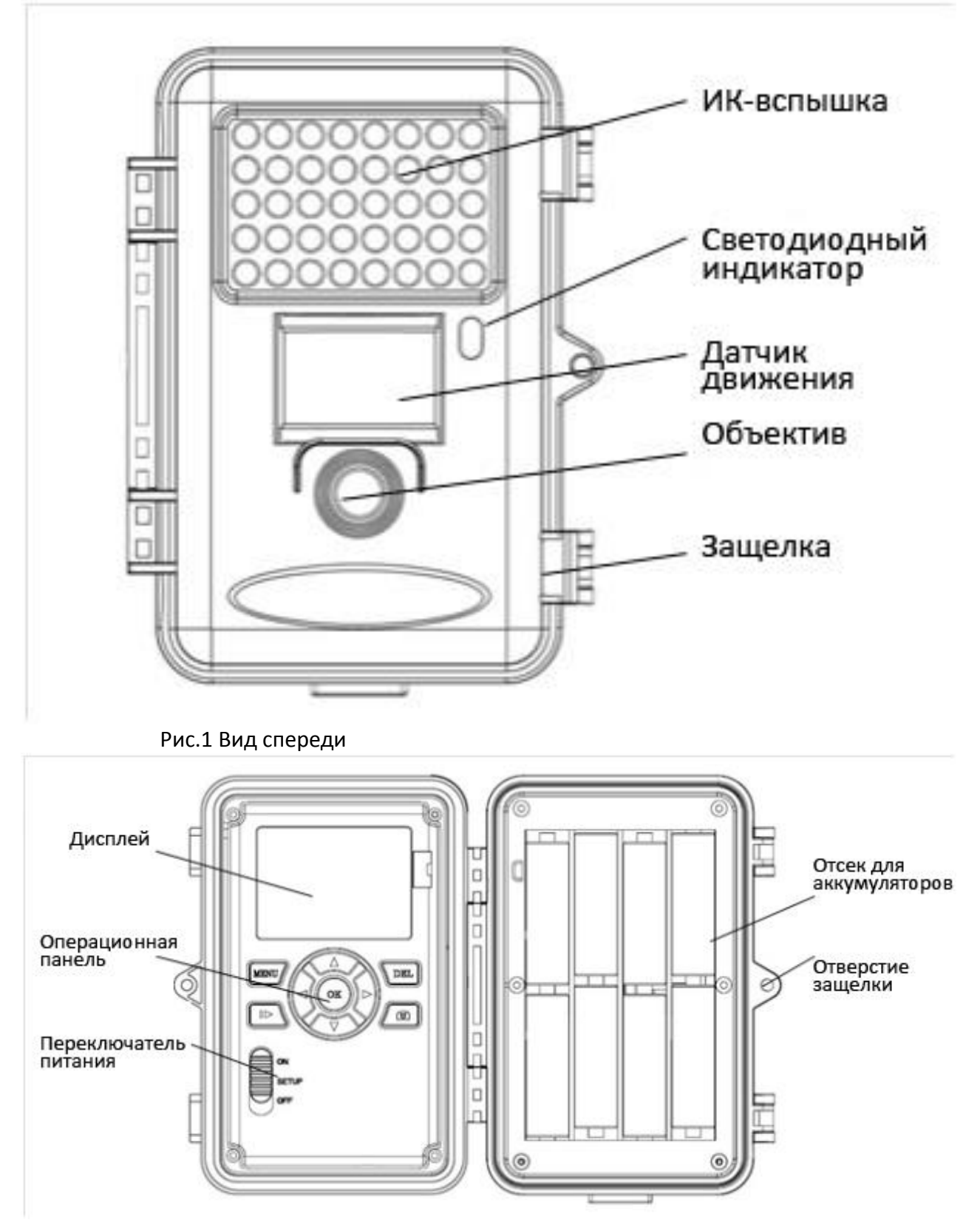

Рис.2 – Операционная панель

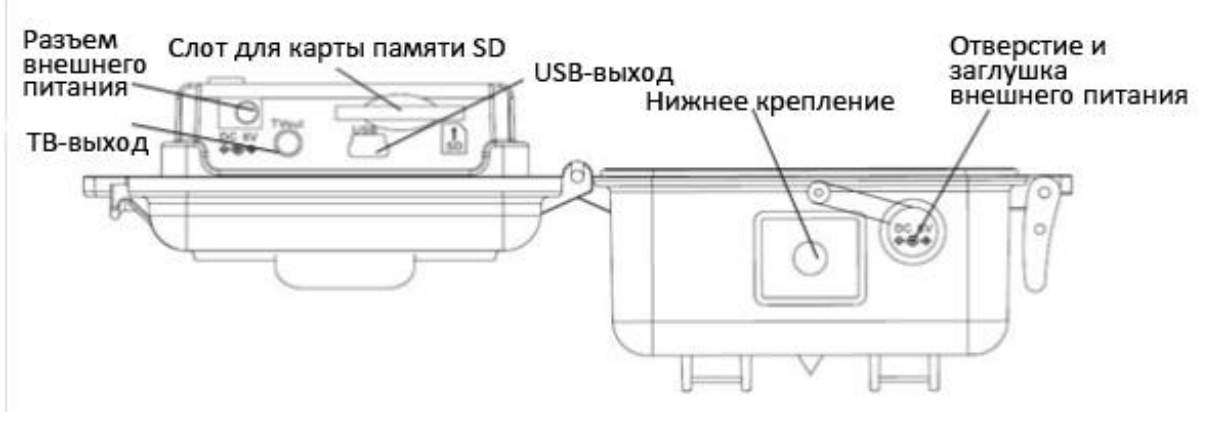

Рис.3 – Вид снизу

## <span id="page-4-0"></span>**1.3.2 Главные кнопки**

"MENU": вход в меню из предыдущего режима;

"▲""▼""◄""►": настройка параметров согласно описанию в руководстве пользователя;

"OK": сохранение настроек и просмотр видео;

" **\* \*** ": переключение между режимами просмотра и предварительного

просмотра;

"DEL": удаление изображения;

" <sup>"</sup> ": ручная съемка фото или видео.

<span id="page-5-0"></span>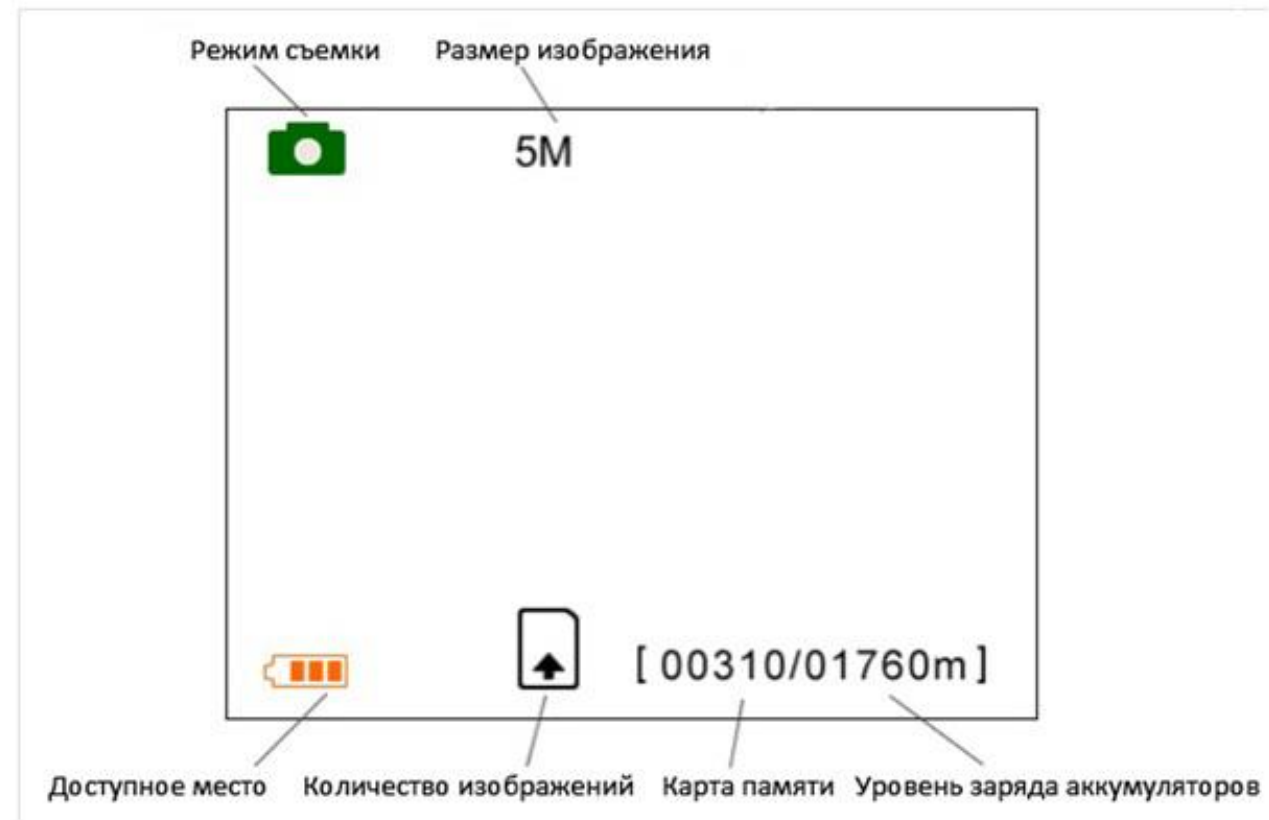

## **1.3.3 Дисплей информации о съемке**

## <span id="page-5-1"></span>**1.4 Сохранение фото и видео**

Камера использует стандартную карту памяти формата SD или SDHC для сохранения фотографий (в формате .jpg) и видео (в формате .avi). Поддерживаются карты памяти форматов объемом до 32 гигабайт. Перед установкой карты памяти убедитесь, что с нее снята блокировка.

## <span id="page-6-0"></span>**2. Меры предосторожности**

- 1. Рабочее напряжение камеры составляет 6V. Камера питается от адаптера питания или от 4 или 8 аккумуляторов типа AA.
- 2. Убедитесь, что аккумуляторы вставлены в соответствии с полярностью.
- 3. Устанавливайте SD-карту памяти до включения камеры. Камера не имеет встроенной памяти для хранения фото- и видеоизображений. Камера не будет работать, если не установлена карта памяти.
- 4. Перед установкой карты памяти убедитесь, что вы сняли блокировку записи новых данных, передвинув переключатель в соответствующее положение.
- 5. Не вставляйте и не вытаскивайте карту памяти, когда переключатель питания находится в положении ВКЛ (ON).
- 6. Мы рекомендует отформатировать карту памяти перед первым использованием. Многие карты памяти, отформатированные прежде другими устройствами, могут быть несовместимы современными камерами слежения. Поэтому лучше отформатировать карту памяти с помощью этой камеры, либо на компьютере.
- 7. В режиме настройки (Setup mode), камера автоматически выключается через 3 минуты, если не выполняются никакие операции. Включите питание снова, если Вы хотите продолжить изменение настроек.

# <span id="page-7-0"></span>**3. Основные операции**

## <span id="page-7-1"></span>**3.1 Установка аккумуляторов**

Используйте 8 или 4 аккумуляторов типа AA или источник внешнего питания напряжением 6 В.

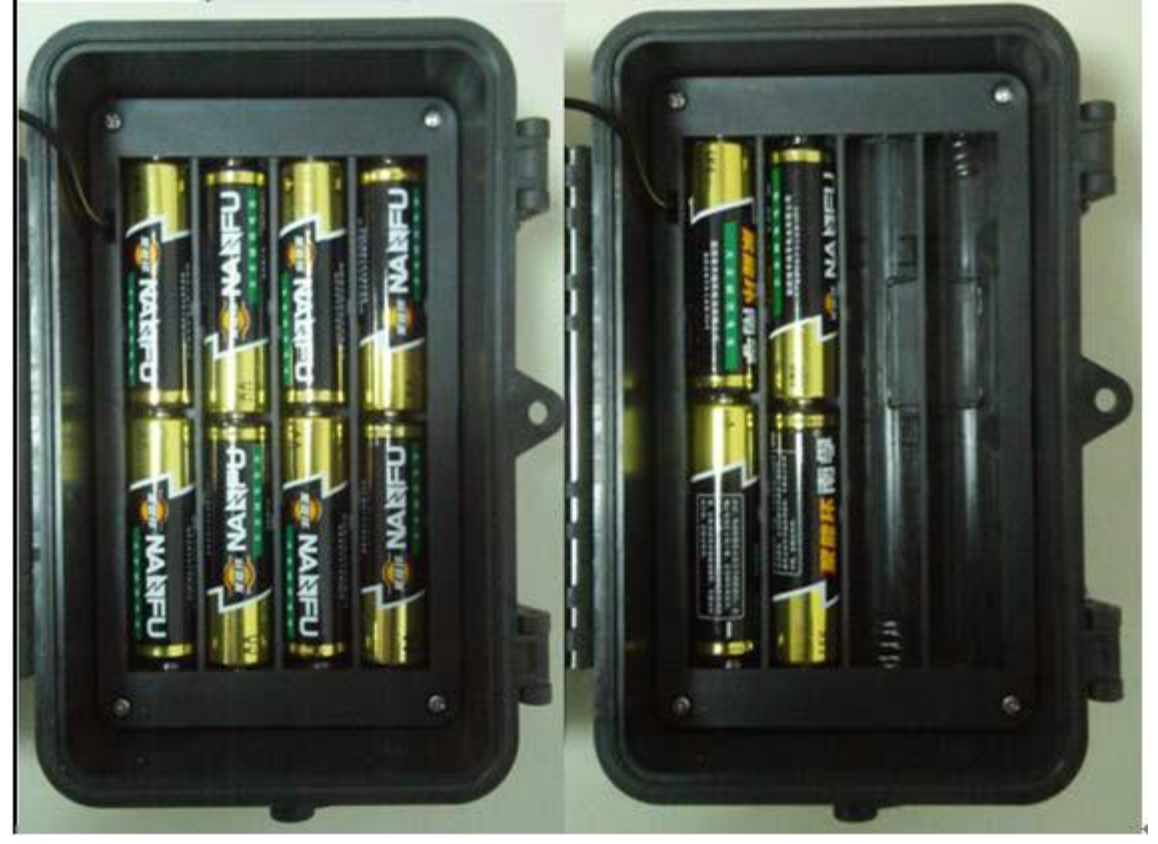

Рис. 5: Расположение 8 или 4 аккумуляторов.

Устройство может использовать следующие типы аккумуляторов с выходным напряжением:

- 1. Высокоэффективные алкалиновые аккумуляторы высокой плотности (рекомендуется)
- 2. Перезаряжаемые алкалиновые аккумуляторы
- 3. Перезаряжаемые никель-металл-гидридные батареи.

## <span id="page-7-2"></span>**3.2 Установка карты памяти**

Камера не имеет внутренней памяти для сохранения фото или видео. Если карта памяти отсутствует или заблокирована для записи, камера автоматически выключится.

#### <span id="page-7-3"></span>**3.3 Включение камеры и вход в рабочий режим**

- Камера имеет три основных режима:
- 1. OFF камера выключена
- 2. Setup изменение настроек и просмотр фото и видео на дисплее или ТВ
- 3. ON камера включена и работает в режиме слежения

После включения камеры светодиодный индикатор мигает красным на протяжении 10 секунд. Используйте это время для подготовки камеры к режиму слежения: закройте камеру, установите ее на дереве или опоре и выйдите из зоны мониторинга. После включения камеры в режиме ON изменение настроек невозможно – камера будет производить фото- и видеосъемку при обнаружении движения в соответствии с установленными ранее настройками.

#### <span id="page-8-0"></span>**3.4 Выключение питания**

Для выключения камеры, переместите переключатель питания в положение **OFF** (Выкл). Обратите внимание, что даже в выключенном состоянии камера потребляет некоторое количество энергии, поэтому если Вы не планируете использовать камеру на протяжении долгого времени, мы рекомендуем извлечь аккумуляторы.

## <span id="page-9-0"></span>**4. Дополнительные операции**

Из предыдущей главы нам известны основные операции, теперь рассмотрим настройку камеры подробнее.

## <span id="page-9-1"></span>**4.1 Вход в режим настройки**

В режиме настройки устройство имеет 3 состояния: предварительный просмотр (чтобы увидеть, что сейчас находится в кадре), изменение настроек и просмотр фото и видео на дисплее.

#### <span id="page-9-2"></span>**4.1.1 Предварительный просмотр.**

После включения камеры в режиме настройки предварительный просмотр

включается автоматически. Используйте кнопку для переключения между режимами предварительного просмотра и просмотра файлов.

#### 4.1.1 Настройки пользователя

Нажмите кнопку MENU, чтобы войти в меню настроек, которое отобразится на встроенном дисплее или на подключенном внешнем ТВ-мониторе. Более подробно изменение настроек описано далее в текущей главе.

## <span id="page-9-3"></span>**4.1.2 Ручная съемка**

Нажмите кнопку , чтобы снять фото или видео вручную. Нажмите кнопку

снова, чтобы остановить ручную запись видео.

## **4.1.3 Просмотр фото и видео**

<span id="page-9-4"></span>Нажмите кнопку для просмотра изображений, по умолчанию на дисплее отображается последний сделанный снимок или видео. Используйте кнопки

▲и ▼для переключения между изображениями.

#### 4.1.2 Удаление фото и видео

Нажмите кнопку DEL для удаления фото или видео. Кнопка DEL работает только в режиме просмотра файлов. Поэтому, если вы находитесь в режиме

предварительного просмотра, нажмите кнопку для переключения в режим просмотра файлов.

#### <span id="page-9-5"></span>**4.2 Режимы срабатывания**

Камера имеет 3 режима срабатывания: срабатывание по датчику движения, срабатывание по таймеру и совмещенное срабатывание (по датчику движения и по таймеру).

- 1. Срабатывание по датчику движения (PIR triggering). Это вариант работы камеры по умолчанию. Камера снимает фото или видео при срабатывании датчика движения. Если датчик движения выключен (значение настройки PIR Off), камера не производит съемку.
- 2. Срабатывание по таймеру. (Time lapse). Значение настройки таймера по умолчанию – Off, что означает, что таймер выключен. Если Вы измените значение настройки таймера на любое число, отличное от нуля, камера будет производить съемку через заданный интервал времени. Если Вы хотите, чтобы камера работала исключительно по таймеру и не реагировала на движение, отключите датчик движения.
- 3. Совместное срабатывание и по датчику движения, и по таймеру. Если Вы хотите, чтобы камера производила съемку и через заданный интервал времени, и реагировала движение в зоне мониторинга, Вам необходимо установить настройки таймера (Time Lapse) и выбрать подходящую чувствительность датчика движения (PIR trigger).

## <span id="page-10-0"></span>**4.3 Меню настроек**

Для входа в меню настроек нажмите кнопку MENU в режиме настроек (переключатель питания находится в положении SETUP).

Используйте кнопки "▲" и "▼" для выбора подменю и кнопки "**►**" и "◄" для выбора доступных опций. Затем нажмите кнопку "**OK**" для сохранения настроек. После сохранения выделение пункта меню автоматически исчезнет.

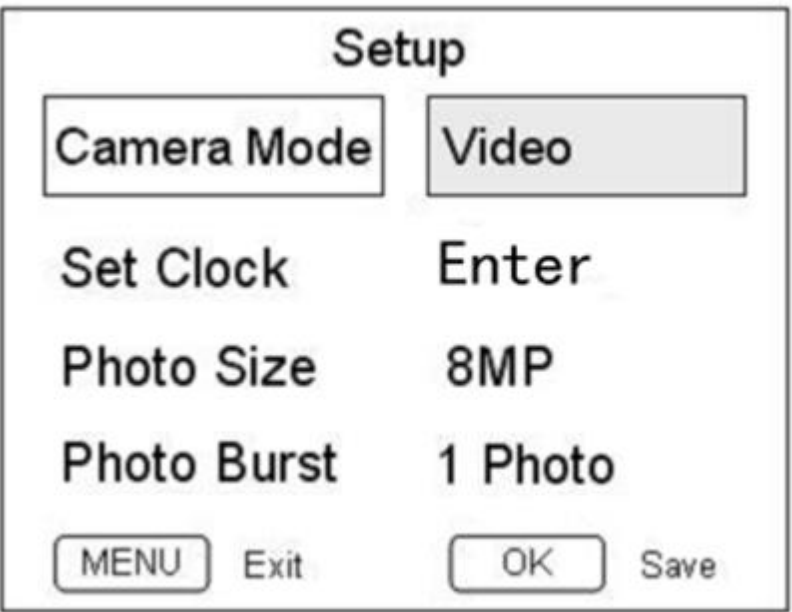

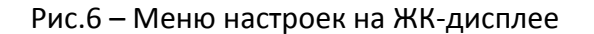

<span id="page-11-0"></span>

| Настройки                                         | Описание                                                                                                    |
|---------------------------------------------------|----------------------------------------------------------------------------------------------------|
| <b>Camera Mode</b><br>Режим съемки                | Есть 2 режима съемки: Photo (фото) и Video (видео). Режим<br>съемки можно изменить либо в режиме настройки, либо с<br>помощью быстрых клавиш.<br>Для изменения режима съемки с помощью горячих клавиш<br>нажмите "▲" для выбора видео и "▼" для выбора фото в<br>тестовом режиме.                                                                                                    |
| <b>Set Clock</b><br>Настройка часов               | Производите настройку времени каждый раз, когда это<br>необходимо, например, после смены батарей. Формат даты:<br>месяц/день/год,<br>формат<br>времени: часы:минуты:секунды.<br>Нажмите "> " для выбора пункта настроек, нажмите "▲ " или<br>$^{\prime\prime}$ $^{\prime\prime}$<br>изменений значения.<br>Значение<br>года<br>ДЛЯ<br>может<br>варьироваться от 2009 до 2050.                                                                                                    |
| <b>Photo Size</b><br>Размер фото                  | Выберите размер фото: 3 мегапикселя или 6 мегапикселей.                                                                                                    |
| <b>Photo Burst</b><br>Мультиснимок                | Данный<br>параметр<br>снимков,<br>определяет<br>количество<br>срабатывание<br>одно<br>сделанных<br>за<br>камеры<br>режиме<br>В<br>фотосъемки. Доступны значения от 1 до 3.                                                                                                    |
| <b>Object Distance</b><br>Расстояние до объекта   | «Far» (Далеко) означает расстояние от 1,5м до бесконечности.<br>При выборе данной опции объектив фокусируется на дальнем<br>объекте днем и на ближнем объекте ночью (это обусловлено<br>дальностью ИК-вспышки). В этом режиме фокусировки Вы<br>можете получить четкие фотографии объектов на расстоянии<br>более чем полтора метра от камеры.<br>«Near» (Близко) означает расстояние от 0,5 до 8м. При выборе<br>этой опции объектив фокусируется на ближних объектах и днем,<br>и ночью. Таким образом, Вы можете получить четкие снимки<br>объектов на расстоянии менее метра от камеры. |
| <b>Video Size</b><br>Размер видео                 | Доступны два размера видео: 720p HD (1280x720), VGA<br>(640x480).                                                                                                    |
| <b>Video Length</b><br>Длина видео                | Выберите длину видео.                                                                                                    |
| <b>Time Lapse</b><br>Съемка по таймеру            | Этот параметр позволяет производить съемку через<br>определенные интервалы времени вне зависимости от наличия<br>движения в зоне мониторинга.<br>Значение по умолчанию - off (Выкл). Это означает, что таймер<br>отключен. Если Вы измените значение настройки таймера на<br>любое число, отличное от нуля, камера будет производить<br>съемку через заданный интервал времени.<br>Обратите внимание, что если датчик движения отключен,<br>таймер не может быть выключен.                                                                                                    |
| <b>PIR Trigger</b><br>Чувствительность<br>датчика | Выберите чувствительность датчика движения. Чем выше<br>чувствительность, чем чаще будет срабатывать камера. В                                                                                                    |

**4.3.1 Параметры настроек**

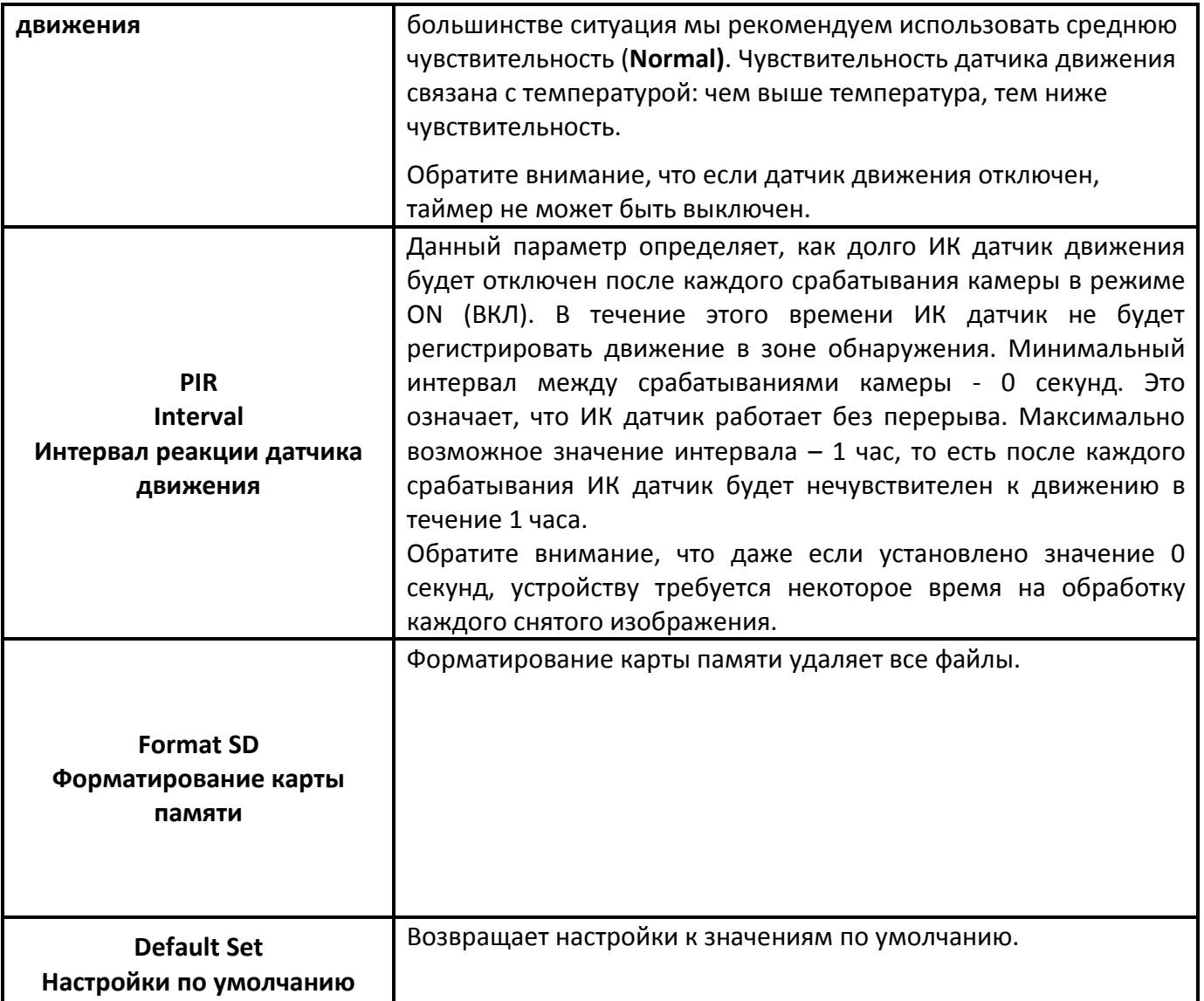

# **4.3.2 Настройки по умолчанию**

<span id="page-12-0"></span>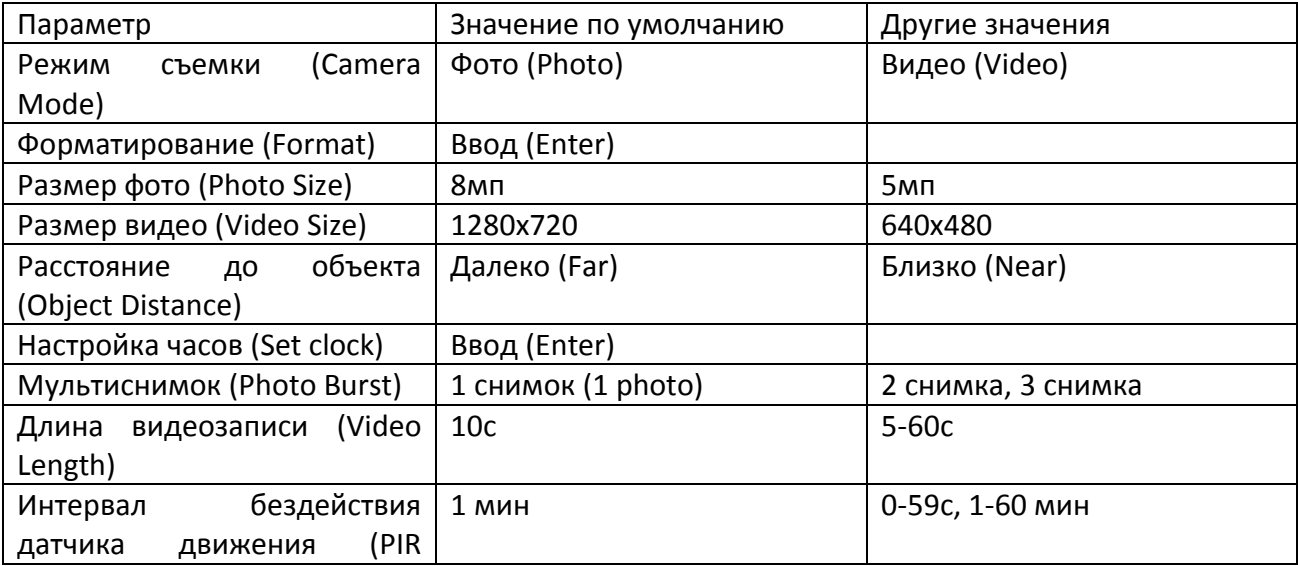

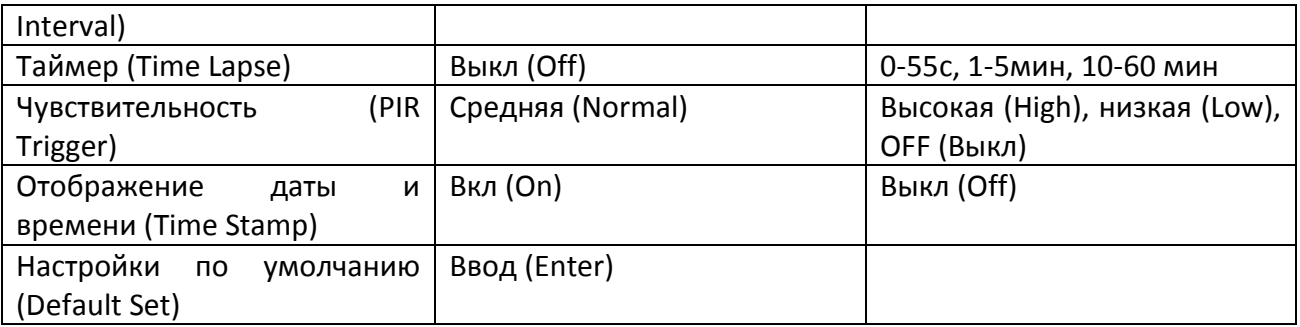

# <span id="page-13-0"></span>**4.4 Обновление встроенных программ**

Данное устройство поддерживает опцию замены встроенных программ. Замена встроенных программ доступна в том случае, если доступно обновленное программное обеспечение.

## <span id="page-14-0"></span>**5. Установка камеры**

При использовании на открытом воздухе, например, для охоты или для наблюдения за жизнью и повадками диких животных необходимо правильно установить устройство в определенном месте. Рекомендуется устанавливать камеру на дереве с диаметром примерно 15см. Для получения снимков оптимального качества рекомендуемое расстояние до объекта съемки составляет 5 метров от дерева – 1,5-2 метра. Не забудьте правильно установить угол наклона камеры.

Есть 2 способа установки камеры:

- С использованием троса. Установка камеры с использованием крепежного троса изображена на рис.7. Проденьте трос через отверстия на задней панели камеры, используйте трос для присоединения камеры к дереву.

- С использованием крепления на дне камеры.

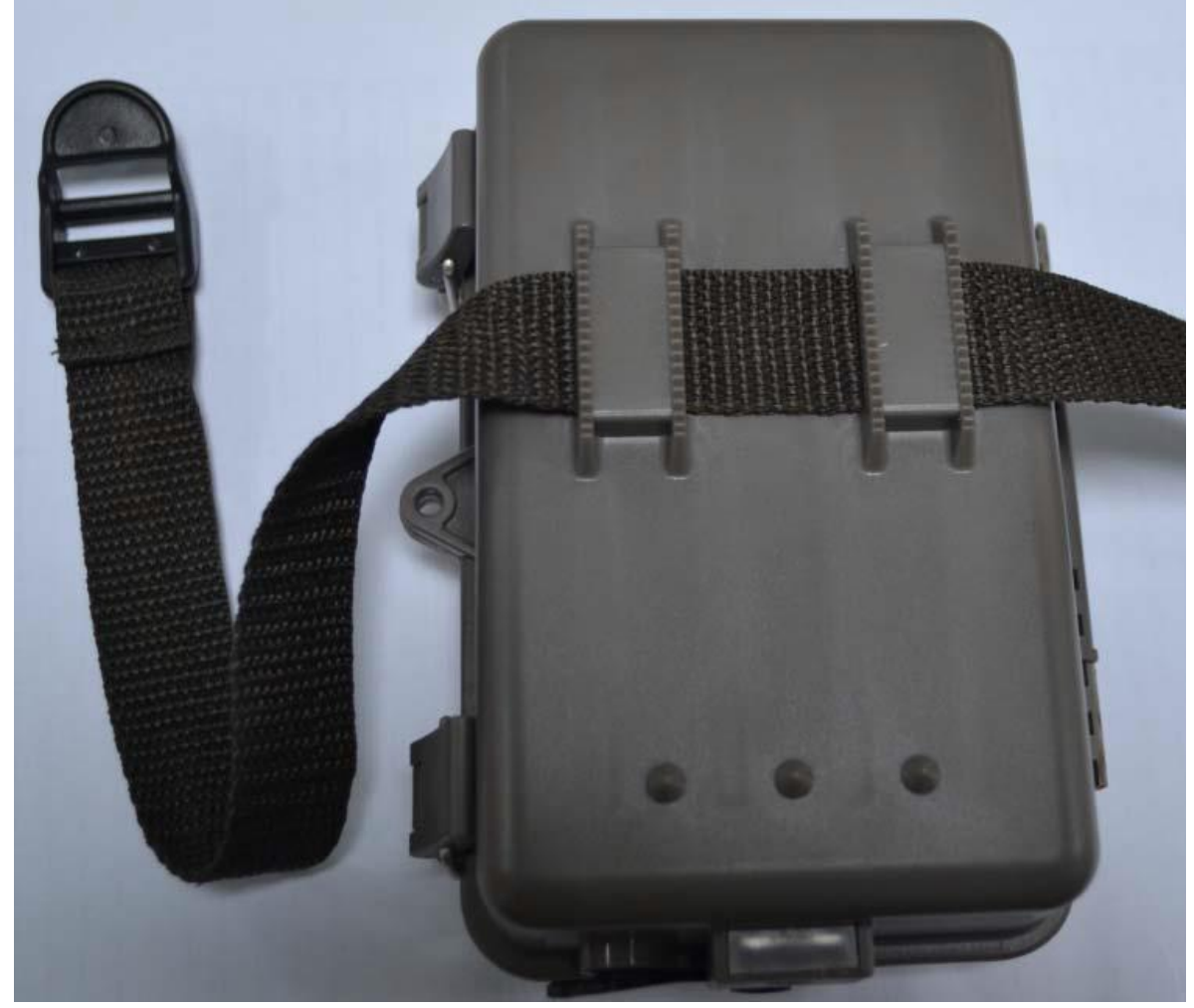

Рис.7

## <span id="page-15-0"></span>**Ответы на возможные вопросы**

**1 Что-то находится перед стеклом объектива. Камера сломалась?**

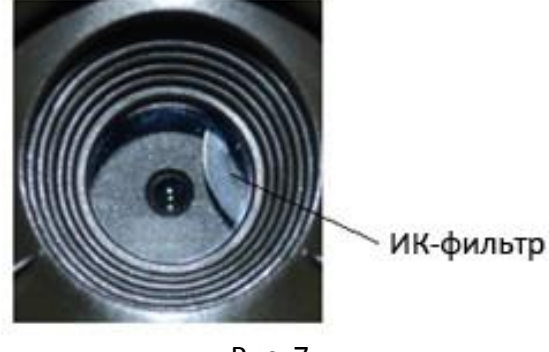

Рис. 7

Ответ: Камера не сломалась. Это ИК-фильтр. Когда камера включится, ИК-фильтр покроет стекло объектива. Когда камера выключена, он занимает случайное положение.

#### 2 **Не работает управление камерой.**

Ответ: Скорее всего, Вы не вставили SD-карту перед включением. Убедитесь, что Вы вставили рабочую карту памяти перед включением камеры.

#### 3 **Экран вдруг погас.**

Ответ: Чтобы снизить потребление энергии, камера автоматически отключается через 3 минуты бездействия. Включите камеру снова, если Вы хотите продолжить настройку устройства.

# <span id="page-16-0"></span>**Приложение I: Зона обнаружения ИК датчика камеры**

На рис.8 изображены четыре типа дальности обнаружения камер Bolymedia. Данная модель камеры имеет супердлинную зону обнаружения при угле обзора 60 градусов.

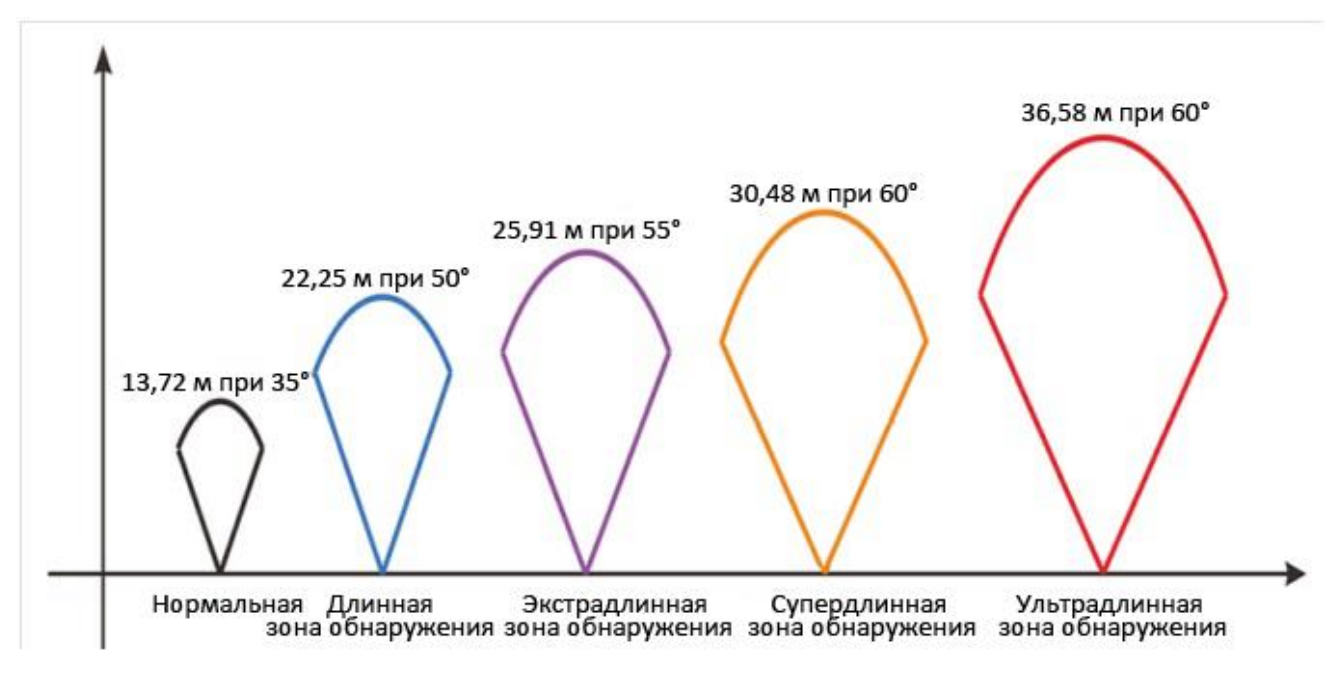

Рис. 8: Зона обнаружения ИК датчика камеры

Угол зоны обнаружения ИК датчика (α) немного больше угла зоны обзора камеры (β). Это позволяет избежать пустых снимков максимально использовать потенциал камеры.

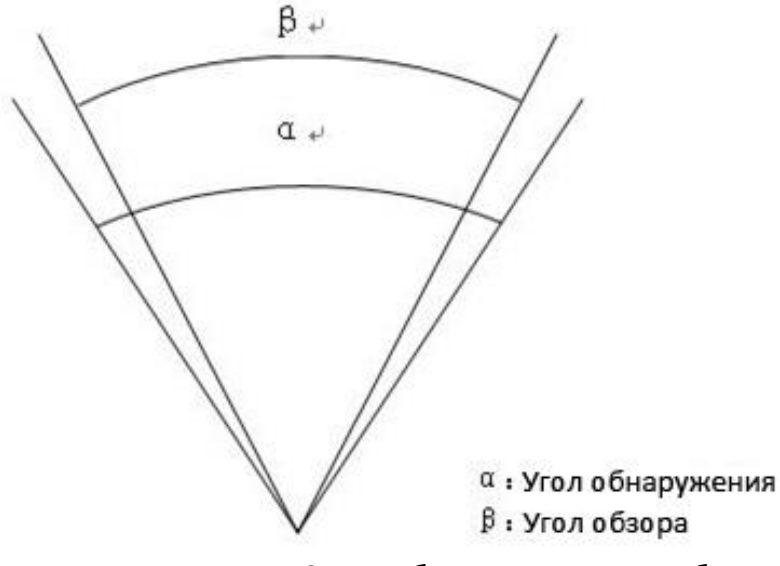

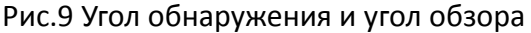

Эта модель камеры использует новую, запатентованную модель ИК датчика движения. Он обладает исключительной дальностью обнаружения (до 25 метров в соответствующих условиях). На рис. 7 Вы видите сравнительную таблицу значений дальности обнаружения стандартного и нового ИК датчиков.

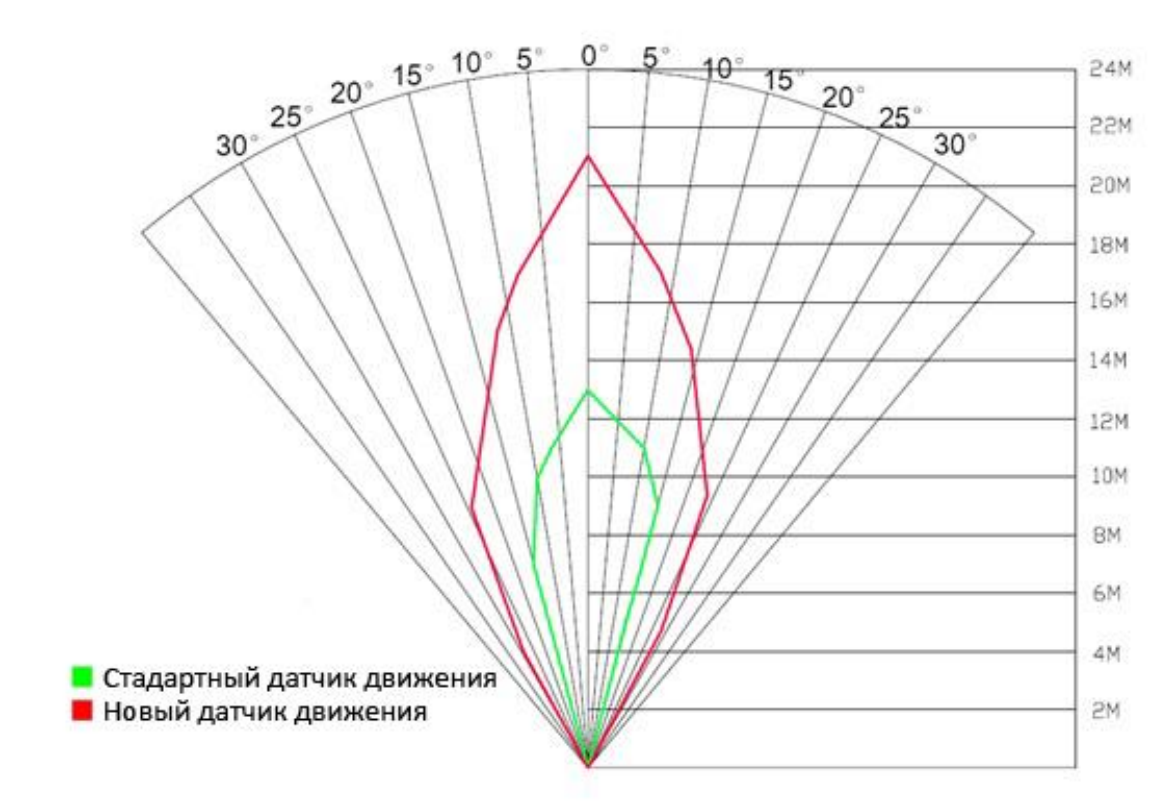

Рис. 10 Сравнение стандартного и нового датчиков движения

# <span id="page-18-0"></span>**Приложение II: Технические характеристики**

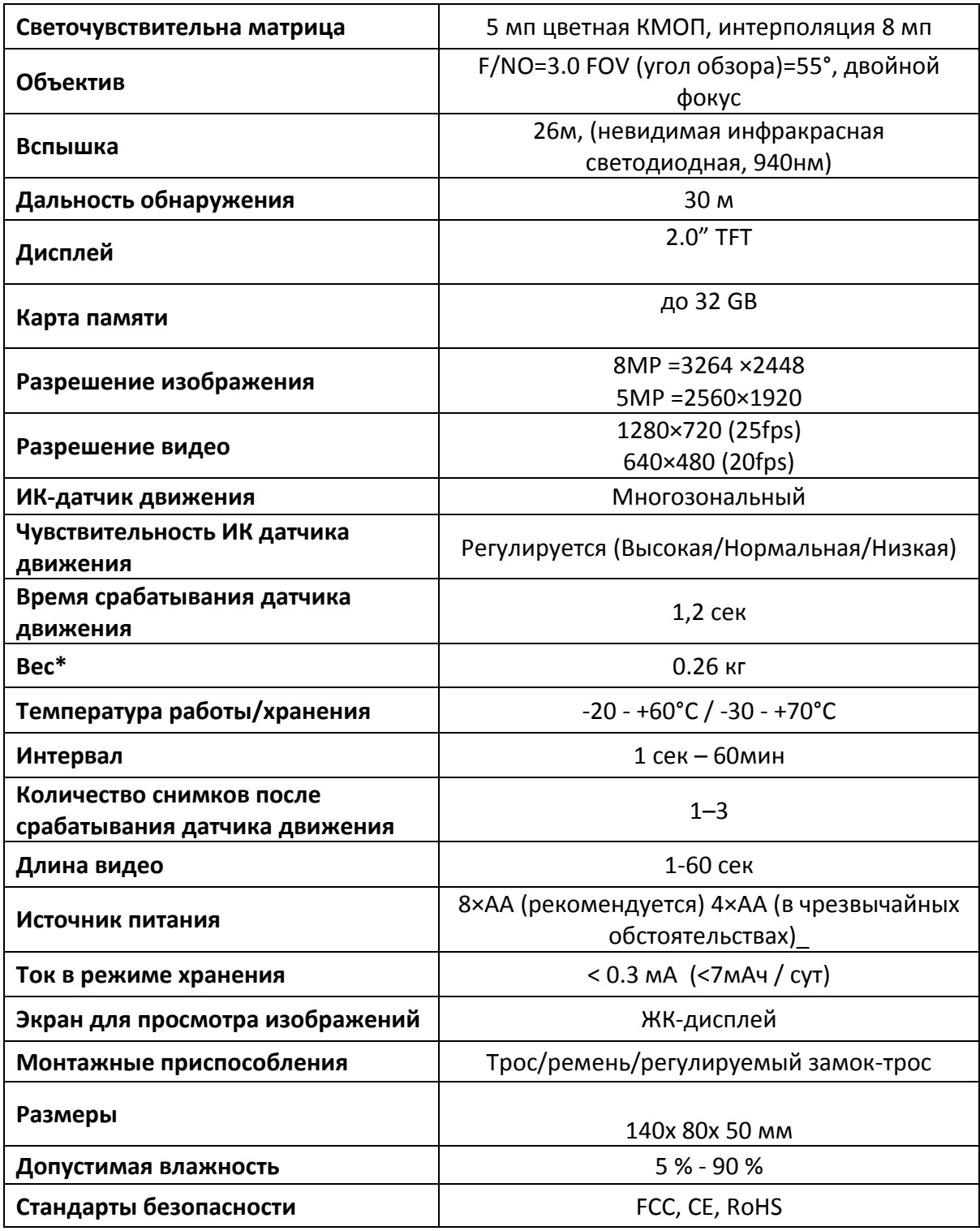

\*без учета веса аккумуляторов

# <span id="page-19-0"></span>**Приложение**Ⅲ**: Комплектация**

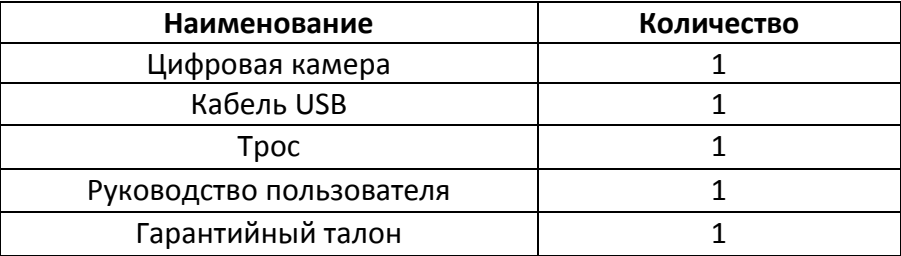

## **Информация о товарном знаке и авторских правах**

Руководство пользователя фотоловушки BolyMedia защищено авторским правом, июль 2013 г. Иные товарные знаки и зарегистрированные товарные знаки, упомянутые в данном руководстве:

- BolyGuard™, является товарными знаками BolyMedia™
- Secure Digital® (SD SDHC) зарегистрированные товарные знаки SD Association

Все остальные упомянутые в данном руководстве ТМ являются собственностью своих владельцев.

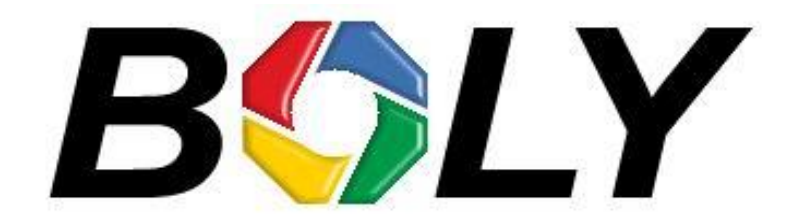

Boly Media Communications (Asia) Co. Ltd WORKSHOP B9, 6/F, BLOCK B, CAMBRIDGE PLAZA NO.188 SAN WAN ROAD, SHEUNG SHUI, N.T., HONG KONG TEL: 00852-2774 5336 FAX: 00852-2774 5236 [http://bolymedia.com](http://bolymedia.com/)

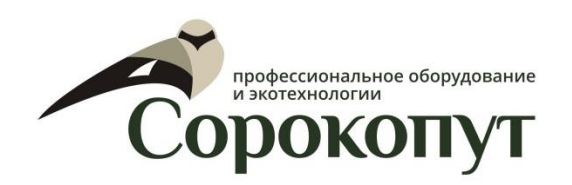

#### **Официальный представитель в РФ:**

ООО «Сорокопут» +7(495)21-55-387; +7(812)38-55-357 [http://40put.ru](http://40put.ru/) [http://fotolovushki.ru](http://fotolovushki.ru/) e-mail: info@40put.ru